# **Portable DVD player** PET1030

# Guide d'utilisateur

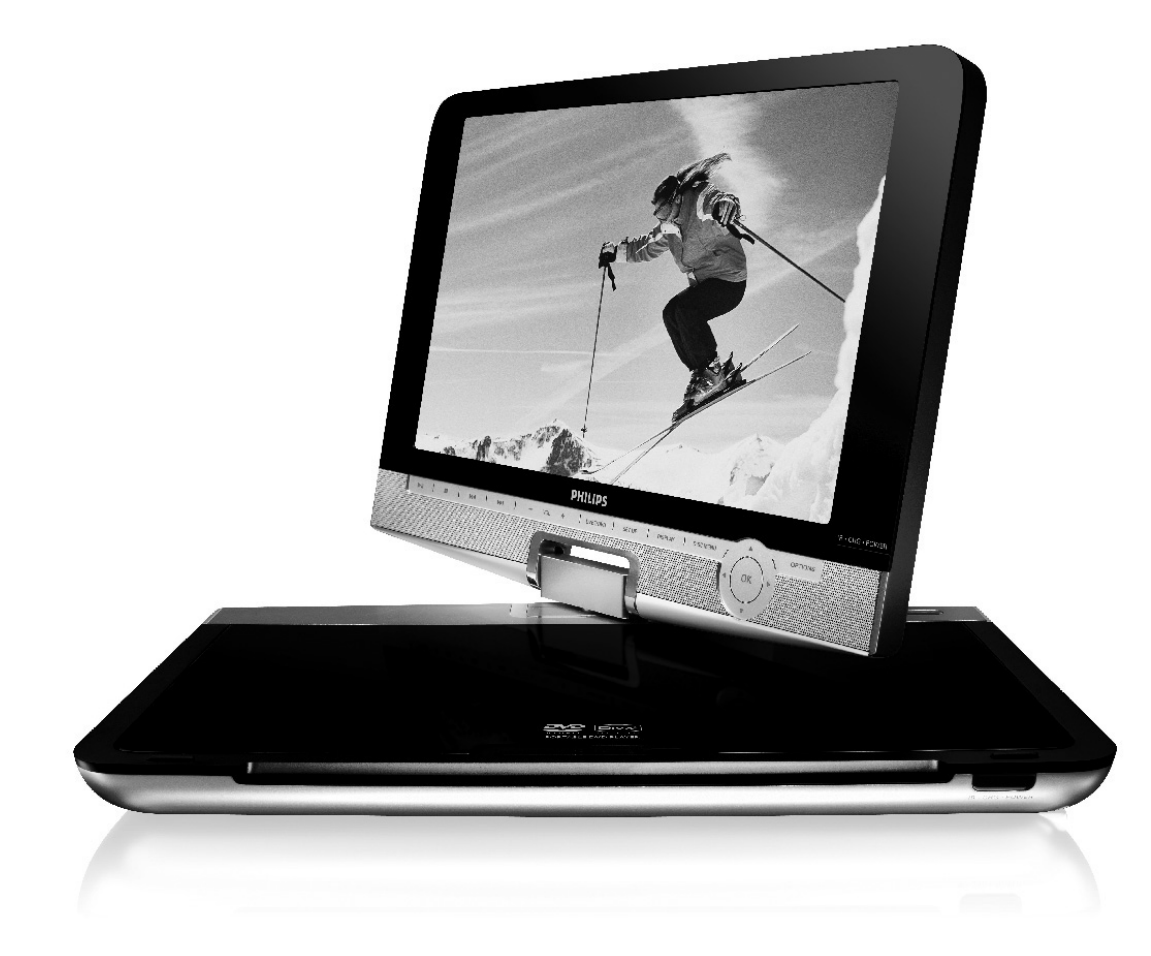

# **PHILIPS**

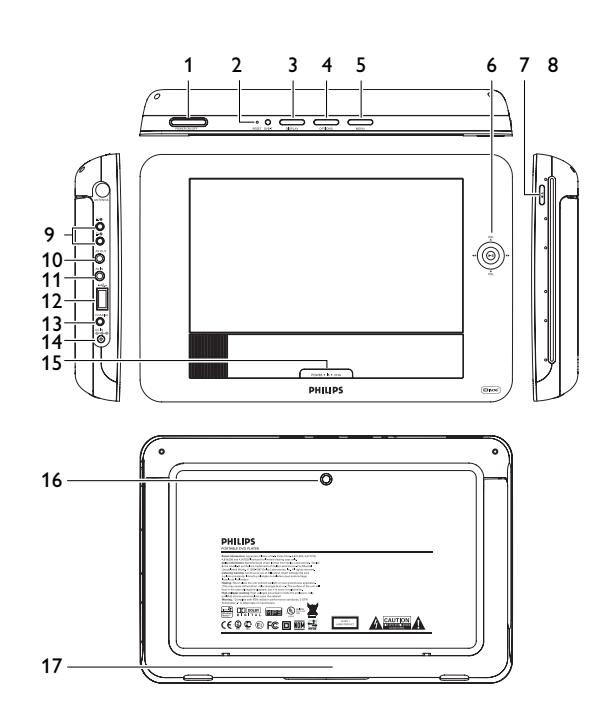

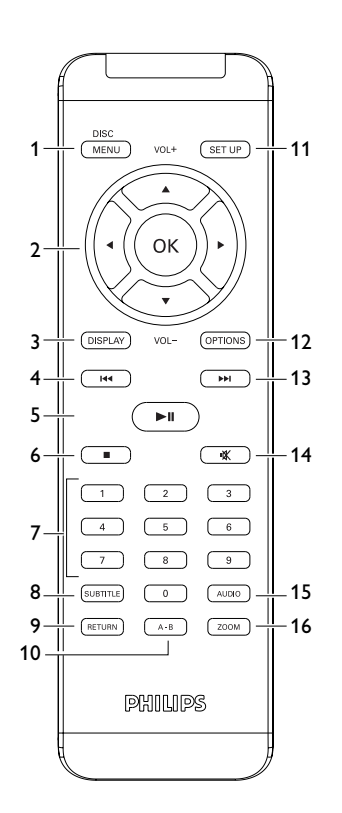

## rancais

#### **Sommaire**

- **1 Éléments de contrôle et composants fonctionnels**
- 1.1 Contrôles de l'unité principale
- 1.2 Contrôles de l'unité principale
- 1.3 Face avant du lecteur
- 1.4 Côté droit du lecteur
- 1.5 Arrière du lecteur
- 1.6 Télécommande
- **2 Introduction**
- 2.1 Votre lecteur de DVD portable
- 2.2 Déballage de l'appareil
- 2.3 Disposition
- 
- 2.4 Formats de disque acceptés 2.4.1 DVD-Vidéo
- 2.4.2 CD-Vidéo
- 2.4.3 CD Audio / MP3/ WMA-CD
- 2.4.4 CD contenant des fichiers JPEG
- 2.4.5 Disque DivX® vidéo
- [2.4.6 À propos de la carte mémoire SD](#page-3-0)
- 2.5 Zero Bright Dot™
- [2.6 Compatibilité entre les connexions USB et la lecteur de DVD portable:](#page-3-0)
- [2.6.1 Types de fichiers musicaux pris en charge:](#page-3-0)
- **[3 Généralités](#page-3-0)**
- **[4 Chargement des unités](#page-4-0)**
- [4.1 Chargement du lecteur de DVD](#page-4-0)
- [4.2 Télécommande](#page-4-0)
- **[5 Mise en route](#page-4-0)**
- [5.1 Réglages](#page-4-0)
- [5.2 Lecture de DVD](#page-4-0)
- [5.3 Lecture de VCD](#page-4-0)
- [5.4 Lecture d'un super \(S\)-VCD](#page-5-0)
- [5.5 Lecture d'un CD de musique](#page-5-0)
- [5.6 Lecture d'un CD de musique MP3/WMA](#page-5-0)
- [5.7 Lecture d'un CD d'images](#page-5-0)
- [5.8 Lecture depuis une source USB](#page-5-0)
- **[6 Fonctions supplémentaires](#page-6-0)**
- [6.1 Menu DISPLAY \(AFFICHAGE\)](#page-6-0)
- [6.2 Connexion](#page-6-0)
- [6.2.1 Écouteurs](#page-6-0)
- [6.2.2 TV](#page-6-0)
- [6.2.3 Entrée AV](#page-6-0)
- [6.2.4 USB](#page-6-0)
- [6.2.5Coaxial](#page-6-0)
- [6.2.6 Logement pour carte SD/MMC](#page-6-0)
- [6.2.7 S-Vidéo](#page-6-0)
- **[7 Guide de dépannage](#page-6-0)**
- **[8 Caractéristiques techniques](#page--1-0)**

1 Éléments de contrôle et composants fonctionnels

#### **1.1 Contrôles de l'unité principale (voir figure** 1**)**

- **1**  $\triangleright$ **II** Démarre / marque une pause / reprend la lecture **2 ■** Appuyez une fois pour arrêter la lecture et enregistrer la position
- d'arrêt. Appuyez deux fois pour arrêter complètement la lecture. **3**  $\text{Id}$  /  $\blacktriangleright$  Recherche en arrière ( $\text{Id}$ ) ou en avant ( $\blacktriangleright$ F)<br>4 **- VOL** + Contrôle du volume
- 
- **4 VOL +** Contrôle du volume **5 SETUP** Ouvre le menu **SETUP (RÉGLAGES)**
- **6 DISPLAY** Ajuste les paramètres d'affichage du système
- **7 DISC MENU**Affiche la page **MENU**<br>**8 A, ▼, ◀, ▶** Déplace le curseur ver:
- **4,**  $\blacktriangleright$  Déplace le curseur vers le haut / le bas / la gauche / la droite<br>**OK** Confirme la sélection
- **OK** Confirme la sélection<br>**9 OPTION** Accède à des fonction Accède à des fonctions supplémentaires

#### **10 CHR**•**IR**•**POWER**

Indicateur de mise en route / chargement / détecteur de télécommande

**1.2 Contrôles de l'unité principale (voir figure 1)**<br>**11 OPEN** Ouvre la porte pour insérer ou retirer un disque **11 OPEN** Ouvre la porte pour insérer ou retirer un disque<br>**12 POWER** Allume / éteint le lecteur

**12 POWER** Allume / éteint le lecteur

#### **1.3 Face avant du lecteur (voir figure** 1)

**13 CHR**•**IR**•**POWER**

Indicateur de mise en route / chargement / détecteur de télécommande

**1.4 Côté droit du lecteur (voir figure 1)**<br>**14 Reset** Réinitialise le lecteur en cas de blocage Réinitialise le lecteur en cas de blocage.

#### **15 Trou de fixation pour montage en voiture**

- **1.5 Arrière du lecteur (voir figure 1)** 
	- **16 16 connecteur des écouteurs**<br>**17 AV OUT** Connecteur de sortie audio **17 AV OUT** Connecteur de sortie audio/vidéo<br>**18 AV IN** Connecteur d'entrée audio/vidéo **18 AV IN** Connecteur d'entrée audio/vidéo<br>**19 USB** Connecteur USB **19 USB** Connecteur USB **20 SD/MMC card** Connecteur pour carte SD/MMC
	- 21 S VIDEO Sortie S vidéo<br>22 COAXIAL Connecteur d 22 **COAXIAL** Connecteur de sortie audio numérique<br>**23 DC IN 9V** Connecteur d'alimentation électrique
	- **23 DC IN 9V** Connecteur d'alimentation électrique

#### **1.6 Télécommande (voir figure** 2**)**

**1 MENU** Ouvre la page **MENU 2 4,**  $\blacktriangledown$ **, 4,**  $\blacktriangleright$  Touches de navigation haut/ bas/gauche/droit<br>**OK** Confirme la sélection **OK** Confirme la sélection<br>**VOL+** / - Contrôle le volume Contrôle le volume **3 DISPLAY 4**  $\blacktriangleleft$  **Revient au chapitre, à la piste ou au titre précédent 5**  $\blacktriangleright$ **II** Démarre / marque une pause / reprend la lecture **6 ■** Appuyez deux fois pour arrêter la lecture.<br>**7 0 - 9** Pavé numérique **7 0 - 9** Pavé numérique<br>**8 SUBTITLE** Sélecteur de la la Sélecteur de la langue des sous-titres **9 RETURN** Retourne à la page de menu VCD 10 A - B Répète ou boucle dans une séquence d'un titre **11 SETUP** Accède à des fonctions supplémentaires **13**  $\rightarrow$  **Passe au chapitre, à la piste ou au titre suivant** 14 **K Eteint le volume du lecteur 15 AUDIO** Sélectionne la langue audio<br>**16 ZOOM** Agrandit l'image vidéo Agrandit l'image vidéo

**Attention** L'utilisation des commandes ou réglages ou le non respect des procédures ci-incluses peuvent se traduire par une exposition dangereuse à l'irradiation.

#### 2 Introduction

#### **2.1 Votre lecteur de DVD portable**

Votre lecteur de DVD portable lit les disques vidéonumériques conformes au standard universel DVD-Vidéo. Vous pourrez désormais grâce à lui apprécier pleinement les films de long métrage avec une qualité d'image digne du cinéma et un son stéréo ou multicanal (selon le disque et votre réglage de lecture).

Les caractéristiques uniques du DVD-Vidéo, comme la sélection de la langue de doublage et celle des sous-titres, ainsi que les différents angles de caméra (à nouveau en fonction du disque mis en place) sont toutes présentes.

En outre, la fonction de verrouillage du disque de Philips permet aux parents de sélectionner les disques que leurs enfants pourront regarder. Vous verrez comme la fonction de réglage à l'écran, l'afficheur du lecteur et la télécommande facilitent l'utilisation du lecteur de DVD.

#### **2.2 Déballage de l'appareil**

Vérifiez et identifiez tout d'abord le contenu de l'emballage de votre lecteur de DVD-Vidéo qui doit être composé comme suit:<br>• Lecteur de DVD portable • Télécommande (AY5507)

- Lecteur de DVD portable
- Adaptateur allume-cigares (12V)
- Adaptateur CA/CC (AY4112/AY4134)
- Guide d'utilisateur
- Housse de transport

#### **2.3 Disposition**

- Disposez le lecteur sur une surface plate et rigide.
- Veillez à ne pas le placer à proximité de sources de chaleur, ni au soleil direct.
- Si le lecteur de DVD-Vidéo ne peut lire correctement les CD/DVD, nettoyez la lentille avec un disque de nettoyage spécial avant de porter l'appareil à réparer. D'autres méthodes de nettoyage peuvent détruire la lentille.
- <span id="page-3-0"></span>• Gardez toujours le couvercle du disque fermé pour éviter que la poussière ne se dépose sur la lentille.
- De la buée peut se former sur la lentille lorsque l'appareil passe rapidement d'un environnement froid à un environnement chaud. Dans ce cas, il est impossible de lire un CD/DVD et il faut attendre que l'humidité s'évapore.

#### **2.4 Formats de disque acceptés**

Outre les disques DVD-Vidéo, vous pourrez également visionner tous les CD-Vidéo et CD audio (y compris les CD-R, CD-RW, DVD±R et les DVR±RW).

#### **2.4.1 DVD-Vidéo**

En fonction de leur contenu (film, clips vidéo, série dramatique, etc.), ces disques  $DVD$ peuvent comporter un ou plusieurs titres et chaque titre peut être subdivisé en un ou plusieurs chapitres. Pour une lecture aisée et pratique, le lecteur vous permet de passer d'un titre et d'un chapitre à l'autre.

#### **2.4.2 CD-Vidéo**

En fonction de leur contenu (film, clips vidéo, série dramatique, etc.), ces disques peuvent comporter une ou plusieurs plages et les plages peuvent présenter un ou plusieurs index, comme indiqué sur le boîtier du disque. Pour une lecture

aisée et pratique, le lecteur vous permet de passer d'une plage et d'un index à l'autre.

#### **2.4.3 CD Audio / MP3/ WMA-CD**

Les CD Audio / CD MP3/WMA comportent uniquement des plages musicales. Ils peuvent être lus sur un système stéréo classique à l'aide des touches de la télécommande et/ou de l'unité principale ou via le téléviseur à l'aide de l'affichage l'écran (OSD).

**2.4.4 CD contenant des fichiers JPEG**

Ce lecteur permet également de visualiser des photos JPEG.

**2.4.5 Disque DivX® vidéo**

DivX est une nouvelle technologie de compression de fichier vidéo déjà bien **DIVX** connue, créée par DivX, Inc. Les fichiers DivX contiennent des images vidéo fortement compressées et cependant de très haute qualité, avec pour résultat des tailles relativement faibles. Ils peuvent également inclure des fonctions média avancées, par exemple des menus, des sous-titres et des pistes audio alternées. Vous avez accès à de nombreux fichiers DivX en ligne et vous pouvez créer vos propres fichiers DivX avec un contenu personnel et les outils faciles à utiliser de DivX.com.

#### **2.4.6 À propos de la carte mémoire SD**

Une carte mémoire SD est un support de données mince et compact, dont la S2 facilité d'utilisation permet de fédérer différents types d'appareils numériques. Grâce à l'électronique de commande de la carte, les données ne sont lues ou enregistrées (dans sa zone de protection) que si les appareils externes appropriés sont détectés. Moyennant un logiciel de décodage, un appareil compatible avec les cartes mémoires SD peut lire les fichiers audio, vidéo et autres, sans nécessiter la présence d'un mécanisme d'entraînement tel que ceux des lecteurs de CD et de DVD.

#### **2.5 Zero Bright Dot™**

Appréciez des images de la meilleure qualité possible, sans aucun point brillant ERO<br>Bright Dot gênant sur l'écran LCD. Les écrans LCD présentent généralement des imperfections appelées 'points brillants' par les constructeurs. Jusqu'à peu, un nombre limité de tels points était considéré comme un effet secondaire inévitable de la production en masse d'écrans LCD. Avec les procédures de contrôle strict de la qualité mises en place par Philips pour la fabrication de nos lecteurs de DVD portables, nos écrans LCD vous sont livrés avec une tolérance nulle quant à ces points brillants. Tous nos lecteurs de DVD portables bénéficient de la politique Zero Bright DotTM de Philips pour vous garantir la meilleure qualité possible en matière d'écran.

Le service de garantie peut changer d'une région à l'autre. Consultez votre représentant Philips local pour plus d'informations.

#### **2.6 Compatibilité de la connexion USB pour ce lecteur de DVD portable:**

Ce lecteur de DVD portable reconnaît la plupart des périphériques de stockage USB conformes aux standards USB MSD.

—Ce peut être, par exemple, une mémoire flash, une carte mémoire, une clé USB, etc.

—Si votre ordinateur vous indique qu'il a détecté un nouveau périphérique après que vous lui avez connecté votre périphérique de stockage, ce dernier est très probalement compatible MSD et doit donc fonctionner avec ce lecteur de DVD portable.

Si votre périphérique de stockage fonctionne avec une batterie normale ou une batterie rechargeable, vérifiez qu'elle n'est pas trop faible et changez-la ou chargez-la le cas échéant ; reconnectez ensuite le périphérique au lecteur de DVD portable.

**2.6.1 Musique:**

- Cet appareil lit uniquement les titres musicaux non protégés, dont le fichier se termine par l'extension suivante:
- .mp3 .wma (varie selon le modèle)
- Cela exclut donc toute musique achetée dans un magasin en ligne, ce type de magasin ne vendant que de la musique protégée DRM (Digital Rights Management ou Protection des droits numérique).
- **2.6.2 Photo:**
- Cet appareil affiche uniquement les photos dont le fichier se termine par l'extension suivante:
- .jpg
- **2.6.3 Vidéo (varie selon le modèle):**
- Cet appareil lit les vidéos DivX. L'extension de fichier suivante est: .dixv, .dix

**Vous ne pouvez pas connecter ce lecteur de DVD directement sur le port USB d'un ordinateur, même pour y télécharger des fichiers mp3 et/ou wma.**

#### 3 Généralités

#### **Alimentation**

L'appareil fonctionne avec un adaptateur secteur, un adaptateur allume-cigares ou un boîtier de piles rechargeables (le tout étant fourni).

- Contrôlez si la tension secteur indiquée sur la plaquette signalétique à la base de l'équipement correspond à la tension secteur locale. Toute autre source d'alimentation pourrait endommager l'adaptateur secteur et l'appareil.
- Ne touchez pas l'adaptateur secteur si vos mains sont mouillées: vous risquez une électrocution.
- Si vous connectez l'appareil à l'adaptateur allume-cigares, vérifiez que la tension d'entrée de l'adaptateur est identique à celle de la voiture.
- Débranchez l'adaptateur secteur de la prise ou le boîtier de piles si vous n'utilisez pas l'appareil pendant un certain temps.
- Tenez la prise pour débrancher l'adaptateur secteur. Ne tirez pas sur le cordon d'alimentation.

Utilisez votre appareil uniquement avec l'adaptateur CA/CC (AY4112/AY4134) fourni

#### **Sécurité et Maintenance**

- Ne démontez pas l'appareil car les rayons laser pourraient entraîner des lésions oculaires. Toute opération d'entretien doit être effectuée par un personnel qualifié.
- Débranchez l'adaptateur secteur si un liquide ou des objets ont pénétré dans l'appareil. • Ne donnez pas de chocs au le lecteur. Les chocs violents et les vibrations importantes peuvent provoquer des dysfonctionnements.

**Sécurité d'écoute**

- **Écoutez à un volume modéré.**
- L'utilisation du casque à fort volume peut endommager votre audition. La puissance du son que peut produire cet équipement peut entraîner une perte d'audition chez une personne normale, même si celle-ci y est exposée pendant moins d'une minute. La puissance élevée est disponible pour les personnes ayant déjà subi une perte partielle de leur audition.
- Le son peut tromper. Avec le temps, votre "niveau confortable" d'écoute s'adapte à des volumes plus élevés. Par conséquent, après une écoute prolongée, ce qui semble être un volume "normal" peut en fait être un volume élevé pouvant causer des dommages à votre audition. Afin de vous protéger de ceci, réglez le volume à un niveau sûr avant que votre audition ne s'adapte, et n'augmentez pas ce niveau.
- **Pour déterminer un niveau de volume sûr:**
- Réglez le volume à une faible valeur.
- Augmentez progressivement le volume jusqu'à ce que vous puissiez entendre le son confortablement et clairement, sans distorsion.
- **Écoutez pendant des périodes raisonnables :**
- Une exposition prolongée au son, même à un niveau normalement "sûr", peut aussi entraîner une perte d'audition.
- Assurez-vous d'utiliser votre équipement de façon raisonnable et faites des pauses appropriées.
- **Observez les recommandations suivantes lorsque vous utilisez votre casque.** • Écoutez à des niveaux de volume raisonnables et pendant des périodes
- raisonnables.
- Ne changez pas le réglage de votre volume alors que votre audition s'adapte.
- Ne réglez pas le volume à un niveau tel que vous ne puissiez plus entendre ce qui se passe autour de vous.
- Dans des situations pouvant présenter un danger, soyez prudent ou cessez temporairement d'utiliser l'équipement.
- N'utilisez pas le casque lorsque vous conduisez un véhicule à moteur, faites du vélo, de la planche à roulettes, etc.
- Important (pour les modèles fournis avec des écouteurs) : Philips garantit que ses lecteurs audio sont conformes aux seuils de tolérance audio maximale définis par les organismes de régulation désignés uniquement lorsqu'ils sont utilisés avec les écouteurs d'origine fournis avec ces produits. Pour remplacer vos écouteurs, demandez à votre revendeur de commander un modèle identique à celui qui vous a été fourni initialement par Philips.
- Sécurité routière: pour éviter tout risque d'accident, n'utilisez jamais l'appareil au volant ou à vélo.
- Ne pas exposer l'appareil à une chaleur excessive causée par un appareil de chauffage ou au rayonnement direct du soleil.
- Cet appareil n'étant pas étanche, évitez de plonger le lecteur dans l'eau. Toute infiltration d'eau risque d'endommager sérieusement l'appareil et d'entraîner la formation de rouille.
- Évitez d'utiliser des agents nettoyants contenant de l'alcool, de l'ammoniac, du benzène ou des substances abrasives susceptibles d'endommager le lecteur.
- L'appareil ne doit pas etre exposé a des égouttements ou des éclaboussures. Ne posez aucun élément pouvant etre source de danger sur l'appareil. (ex. des objets contenant du liquide, des bougies allumèes).
- Ne touchez jamais le lentille du lecteur!

Remarque: La surface du lecteur chauffe s'il est utilisé pendant une période prolongée. Cette réaction est normale.

#### **Manipulation des disques**

- N'écrivez jamais et n'apposez jamais d'etiquette sur un disque. • Conservez les disques à l'abri de la lumière directe du soleil et
- des sources de chaleur. Prenez toujours le disque par le bord et rangez-le dans sa boîte
- après usage pour le protéger des rayures et de la poussière.
- Lorsqu'un disque devient sale, nettoyez-le à l'aide d'un chiffon en le frottant du centre vers la périphérie.

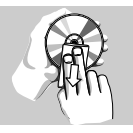

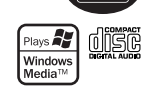

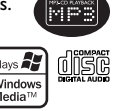

#### <span id="page-4-0"></span>**À propos de l'afficheur LCD**

L'écran LCD a été fabriqué par des machines de très haute précision. Cependant, il pourra se produire que de fins points noirs apparaissent constamment sur cet écran. Ces points sont inhérents au processus de fabrication mis en place et ne sont pas dus à un quelconque défaut de fonctionnement.

#### **Informations relatives à l'environnement**

Nous n'avons pas utilisé de matériaux d'emballage non nécessaires.Vous pouvez facilement séparer les matériaux d'emballage en éléments principaux: carton, polystyrène extensible et polyéthylène. L'appareil est constitué de matériaux qu'il est possig recycler, s'il est démonté par une société spécialisée. Veuillez avoir l'obligean respecter les réglementations locales concernant la manière de se débarrasser des matériaux d'emballage, piles épuisées et matériel usé.

#### **Information sur le droit d'auteur**

"DivX, DivX" Certified et les logos associés sont des marques déposées de

DivXNetworks, Inc. et sont utilisés sous licence.

Les marques et noms de produits sont des marques commerciales appartenant à leurs sociétés ou organisations respectives.

La duplication non autorisée et la distribution d'enregistrement à partir d'Internet ou de CD / VCD / DVD viole la loi sur le droit d'auteur et les traités internationaux.

Windows Media et le logo Windows sont des marques, déposées ou non, de Microsoft Corporation aux États-Unis et/ou dans d'autres pays.

#### 4 Chargement des unités

#### **4.1 Chargement du lecteur de DVD**

Branchez l'adaptateur CA/CC

- Le témoin LED s'allume en **ROUGE**, indiquant que le chargement est en cours. Lorsque vous n'utilisez pas le lecteur, 4 heures suffisent pour charger complètement la batterie. En cours d'utilisation, ce même chargement requiert plus de 8 heures.
	-
- Le témoin LED **ROUGE** s'éteint lorsque le chargement est terminé. Vous devez recharger la batterie chaque fois que l'icône de bas niveau apparaît sur l'écran de votre lecteur.

Les piles ne sont rechargeables qu'un certain nombre de fois, aussi aurez-vous peut-être à les remplacer. La durée de fonctionnement des piles et le nombre de charges possibles dépendent de votre utilisation et des réglages.

#### **4.2 Télécommande**

- **1** Enlevez le compartiment à piles. Retirez la languette de protection en
- plastique (lors de la première utilisation).
- **2** Insérez 1x pile lithium 3 V, CR2025, puis fermez le compartiment.

#### **ATTENTION**

- Les piles contiennent des substances chimiques: mettez-les au rebut en prenant toutes les précautions qui s'imposent.
- Danger d'explosion si la batterie n'est pas placée correctement. Remplacez uniquement par une batterie identique ou d'un type équivalent.
- L'emploi incorrect des piles peut causer des fuites électrolytiques et ce faisant, contaminer le compartiment ou causer l'éclatement des dites piles.
- Enlevez les piles si l'équipement n'est pas utilisé pendant une période prolongée.
- Contient du perchlorate des précautions spéciales sont peut être nécessaires. Consultez la page Web www.dtsc.ca.gov/hazardouswaste/perchlorate.

#### 5 Mise en route

#### **5.1 Réglages**

**1** Appuyez sur **SETUP**. Une liste de fonctions apparaît.

Columns<sup>1</sup>

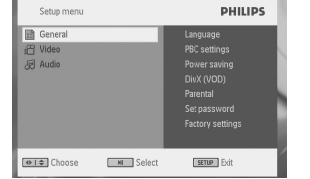

- **2** Choisissez l'une d'elles à l'aide des touches  $\triangle$  /  $\nabla$ .
- **3** Utilisez les touches  $\blacktriangleleft\blacktriangleleft$  ou  $\blacktriangleright\blacktriangleright$  pour accéder au sous-menu correspondant
- **4** Utilisez les touches de navigation pour sélectionner la valeur désirée et appuyez sur **OK** pour confirmer.

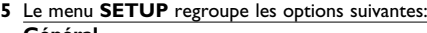

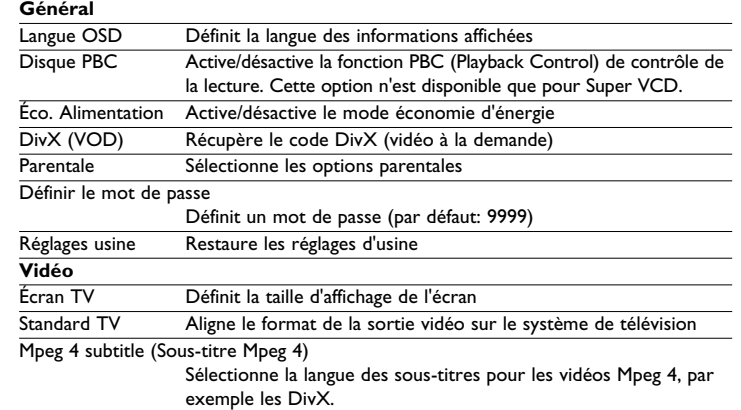

#### **Audio**

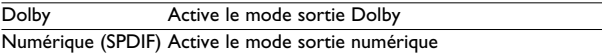

#### DVD **5.2 Lecture de DVD**

- **1** Appuyez brièvement sur **POWER** pour allumer le lecteur.
- **2** Ouvrez la porte du compartiment de disque et insérez un disque.
- **3** La lecture du disque démarre automatiquement.
- Utilisez les touches de navigation  $\blacktriangle$   $\blacktriangleright$   $\blacktriangle$   $\blacktriangleright$  pour sélectionner une option dans l'un des menus de votre lecteur, par exemple Lecture immédiate, Langues ou Sous-titre.

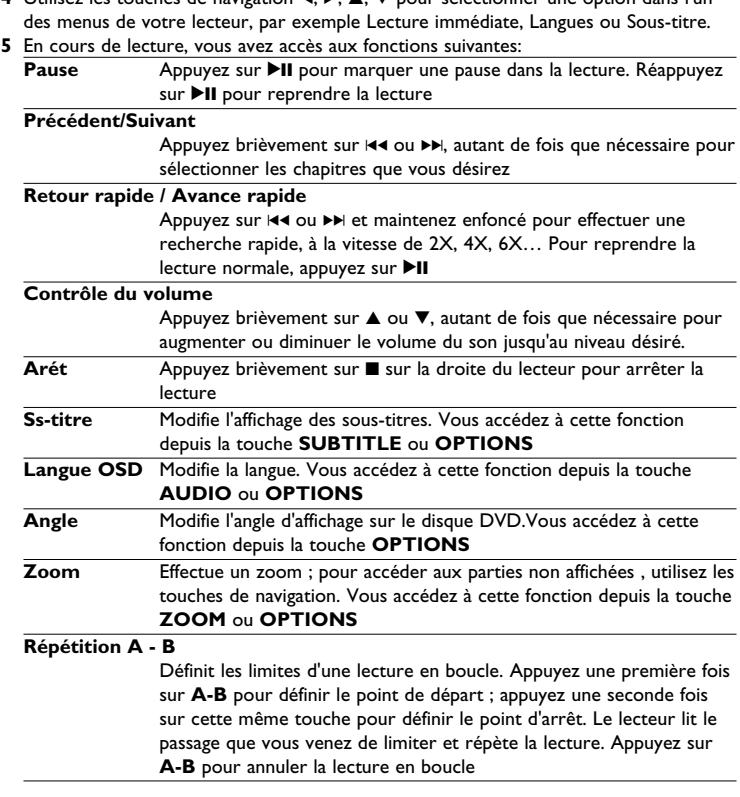

### **5.3** Lecture de VCD

- **1** Appuyez brièvement sur **POWER** pour allumer le lecteur.
- **2** Ouvrez la porte du compartiment de disque et insérez un disque.

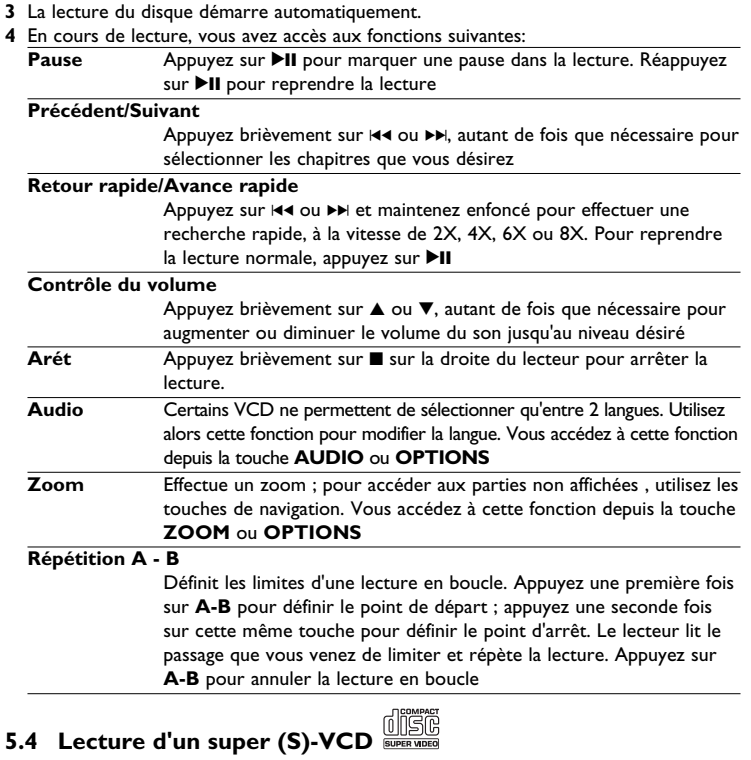

#### Certains CD (super) vidéo sont compatibles avec la fonction PBC (Play Back Control, Contrôle de lecture). Vous pouvez alors regarder vos vidéos interactivement, utilisant le menu affiché à l'écran.

- **1** Appuyez brièvement sur **POWER** pour allumer le lecteur.
- **2** Insérez un (S)VCD dans l'emplacement disque sur la droite de l'appareil. Si vous avez déjà activé la fonction **PBC**, le menu index du disque apparaît à l'écran.
- **3** Utilisez les touches numériques 0-9 pour taper votre sélection ou sélectionner une option de lecture.
- **4** Appuyez sur **RETURN** depuis la télécommande pour revenir au menu précédent.
- **5** Pour activer/désactiver le contrôle de lecture, ouvrez le menu **RÉGLAGES** et sélectionnez l'option Disque **PBC**.

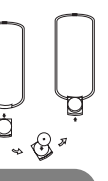

## <span id="page-5-0"></span>**5.5 Lecture d'un CD de musique**

- **1** Appuyez brièvement sur **POWER** pour allumer le lecteur.
- **2** Ouvrez la porte du compartiment de disque et insérez un disque.
- **3** La lecture du disque démarre automatiquement.
- **<u>En cours de lecture, vous avez accès aux fonctions suivantes:</u><br>Pause de la de la deux de la pour marquer une pause da** Appuyez sur **>II** pour marquer une pause dans la lecture. Réappuyez sur >II pour reprendre la lecture **Précédent / Suivant** rièvement sur I<< ou >→, autant de fois que nécessaire pour sélectionner les chapitres que vous désirez **Retour rapide / Avance rapide**  Appuyez sur  $\overline{4}$  ou  $\blacktriangleright$  pour accéder au mode de recherche rapide. Réappuyez ensuite brièvement pour modifier la vitesse de recherche (2x, 4x, 6x, 8x, 16x ou 32x). **Contrôle du volume** Appuyez brièvement sur ▲ ou ▼, autant de fois que nécessaire pour augmenter ou diminuer le volume du son jusqu'au niveau désiré **Répéter** Appuyez sur la touche **OPTIONS** et indiquez si vous voulez répéter la lecture d'un seul titre ou de tous les titres **Aléatoire** Appuyez sur la touche **OPTIONS** pour activer / désactiver la lecture

### **5.6 Lecture d'un CD de musique MP3/WMA**

- **1** Appuyez brièvement sur **POWER** pour allumer le lecteur.
- **2** Ouvrez la porte du compartiment de disque et insérez un disque.
- **3** La lecture du disque démarre automatiquement.

aléatoire.

lecture

**4** Sélectionnez le dossier et le fichier MP3/WMA à lire à l'aide des touches de navigation.

**Arét** Appuyez brièvement sur ■ sur la droite du lecteur pour arrêter la

| Disc.                               |                              | <b>PHILIPS</b>           |
|-------------------------------------|------------------------------|--------------------------|
| mill Folder 1                       |                              | <i>同</i> Music file 1    |
| $r$ <sup>1</sup> Folder 2           |                              | <b>刷 Music file 2</b>    |
| Folder 3                            |                              | <b>Fill Music file 3</b> |
| $\Box$ Enider 4                     |                              | 图 Music file 4           |
| <b>COLOR</b> Folder 5               |                              | 图 Music file 5           |
| 刷 Music file 1                      |                              | <b>Fill Music file 5</b> |
|                                     |                              | <b>Fill Music file 7</b> |
|                                     |                              | 7 Unknown file           |
| the property of the contract of the | <b>Property</b> (2012) 12:25 |                          |

**5** En cours de lecture, vous avez accès aux fonctions suivantes:

Pause Appuyez sur ▶II pour marquer une pause dans la lecture. Réappuyez sur >II pour reprendre la lecture

#### **Précédent / Suivant**

Appuyez brièvement sur  $\blacktriangleleft\,$  ou  $\blacktriangleright\blacktriangleright$ , autant de fois que nécessaire pour sélectionner les chapitres que vous désirez

#### **Retour rapide/Avance rapide**

Appuyez sur I<< ou >→ et maintenez enfoncé pour effectuer une recherche rapide, à la vitesse de 2X, 4X, 6X ou 8X. Pour reprendre la lecture normale, appuyez sur **>II** 

#### **Contrôle du volume**

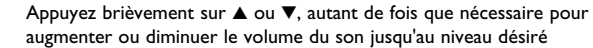

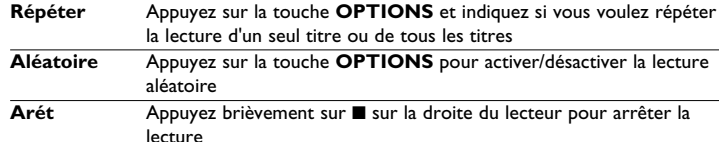

## **5.7 Lecture d'un CD d'images**

Votre lecteur ne reconnaît que le format JPEG.

- **1** Appuyez brièvement sur **POWER** pour allumer le lecteur.
- **2** Ouvrez la porte du compartiment de disque et insérez un disque.
- **3** La lecture du disque démarre automatiquement.
- **4** Sélectionnez le dossier et le fichier JPEG à afficher à l'aide des touches de navigation.

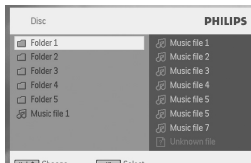

**5 de lecture, vous avez accès suivant de lecture** 

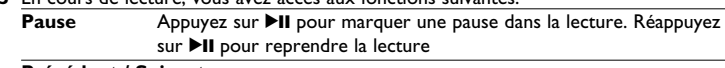

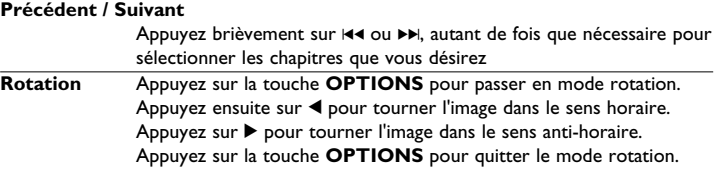

**Zoom** Effectue un zoom ; pour accéder aux parties non affichées , utilisez les touches de navigation. Vous accédez à cette fonction depuis la touche **ZOOM** ou **OPTIONS Arét** Appuyez brièvement sur ■ sur la droite du lecteur pour arrêter la

#### lecture

6 En fin de lecture, appuyez sur  $\blacksquare$  / pour éjecter le disque du lecteur.

#### **5.8 Lecture depuis une source USB**

Le port USB de votre lecteur permet de lire des fichiers JPEG / MP3 / WMA / DivX / MPG-4.

Les transferts et enregistrement de données entre le DVD et le port USB, eux, ne sont pas possibles.

#### **1** Appuyez brièvement sur **POWER** pour allumer le lecteur.

**2** Insérez une mémoire flash USB ou un lecteur de carte mémoire USB sur le port USB.

La connexion USB ne prend en charge que les périphériques de stockage de masse. Elle n'accepte ni les disques durs USB ni le format MTP (Music Transfer Protocol).

#### **3** Le lecteur analyse le périphérique et affiche automatiquement son contenu.

Cette opération prend généralement un certain temps. La durée exacte varie selon la capacité mémoire du lecteur et la taille du contenu du périphérique USB.

#### **4** Sélectionnez un fichier à l'aide des touches de navigation et appuyez sur **OK** pour le lire.

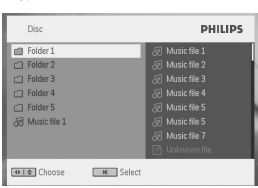

**5** En fin de lecture, retirez la mémoire flash USB ou le lecteur de carte mémoire USB de votre lecteur

Pour désactiver la navigation USB ou revenir à la lecture d'un DVD, débranchez simplement le périphérique ou la carte mémoire de l'entrée USB.

#### 6 Fonctions supplémentaires

#### **6.1 Menu DISPLAY (AFFICHAGE)**

En cours de lecture, appuyez sur la touche DISPLAY pour accéder à une liste de paramètres de configuration de l'affichage sur l'écran de votre lecteur:

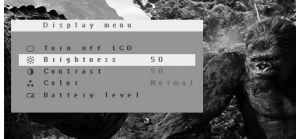

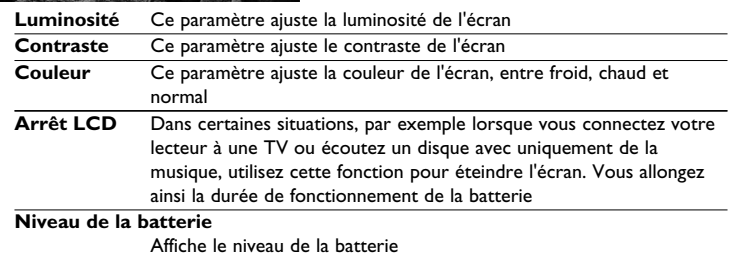

#### **6.2 Connexion**

#### **6.2.1 Écouteurs**

Branchez les écouteurs sur l'un des deux connecteurs prévus sur le lecteur, ou sur la sortie vidéo.

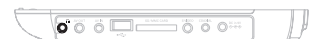

#### **6.2.2 TV**

Vous pouvez connecter le lecteur à une télévision afin d'apprécier davantage vos DVD.

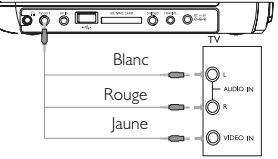

#### **6.2.3 Entrée AV**

Vous pouvez connecter votre lecteur à un magnétoscope, un caméscope, etc. La connexion effectuée, votre lecteur de DVD bascule automatiquement sur l'entrée AV. Pour désactiver l'entrée AV, débranchez le câble du connecteur AV IN.

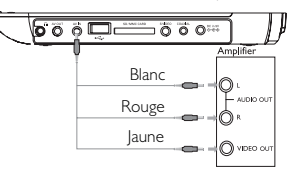

Une sortie vidéo au format RCA est nécessaire sur les appareils vidéos (amplificateur, caméscope, appareils de photos numérique, etc.) pour les connecter sur votre lecteur de DVD. Si une telle sortie n'existe pas, demandez conseil à votre revendeur.

#### <span id="page-6-0"></span>**6.2.4 USB**

Le connecteur USB vous permet d'afficher des vidéos et photos stockées sur un périphérique de stockage USB.

**1** À la détection de la connexion, le lecteur analyse le périphérique USB et affiche automatiquement son contenu.

- **2** Reportez-vous à la section **5.8 Lecture depuis l'entrée USB** pour utiliser le contenu du périphérique USB.
- **3** Débranchez le périphérique USB lorsque vous ne voulez plus l'utiliser. La déconnexion désactive également la fonction de navigation USB.

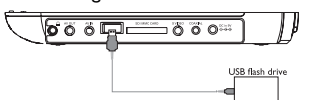

**6.2.5Coaxial**

La sortie audio numérique vous permet de connecter votre lecteur à tout système capable de décoder ce type de signal, par exemple un équipement de home theater.

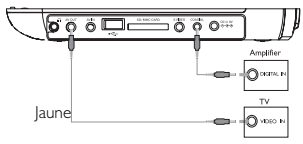

**6.2.6 Logement pour carte SD/MMC**

Vous pouvez lire les fichiers vidéo/audio/photo d'une carte SD/MMC en insérant celle-ci dans le logement SD/MMC CARD.

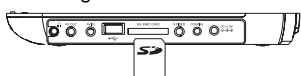

Appuyez plusieurs fois sur la touche **SOURCE** de la face avant du lecteur de DVD (ou sur la touche SD/MMC CARD dde la télécommande) pour sélectionner la source SD/MMC.

Prenez soin d'insérer la carte avec ses contacts métalliques tournés vers le bas.

#### **6.2.7 S-Vidéo**

Appuyez sur la touche **VIDEO OUT** du lecteur de DVD pour sélectionner A/V ou S-VIDEO OUT

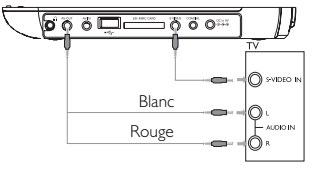

#### Guide de dépannage

En cas de difficultés d'utilisation du lecteur de DVD-Vidéo, veuillez tout d'abord consulter cette liste de points à vérifier.

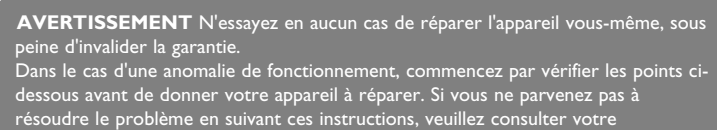

fournisseur ou votre centre SAV.

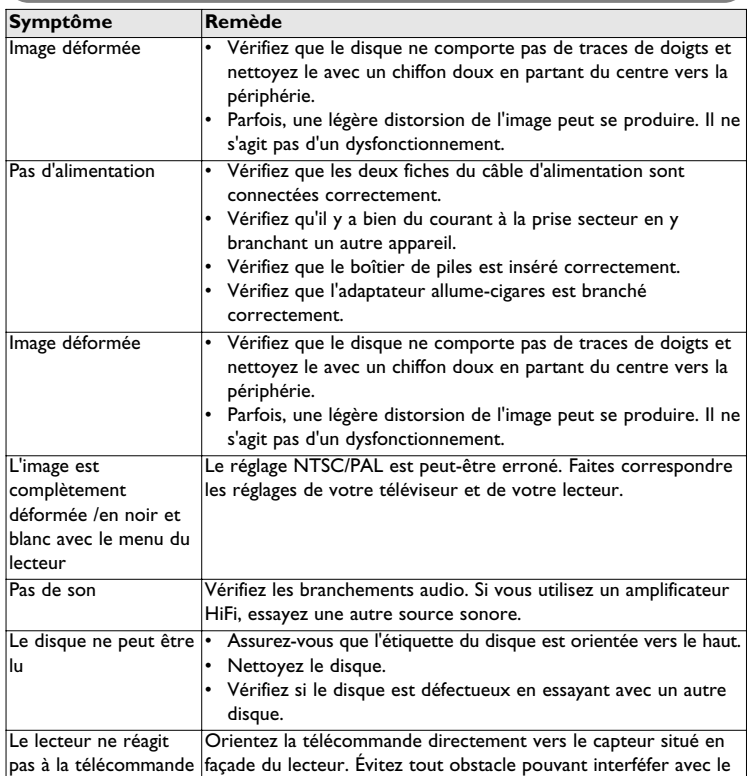

trajet du signal. Vérifiez ou remplacez les piles.

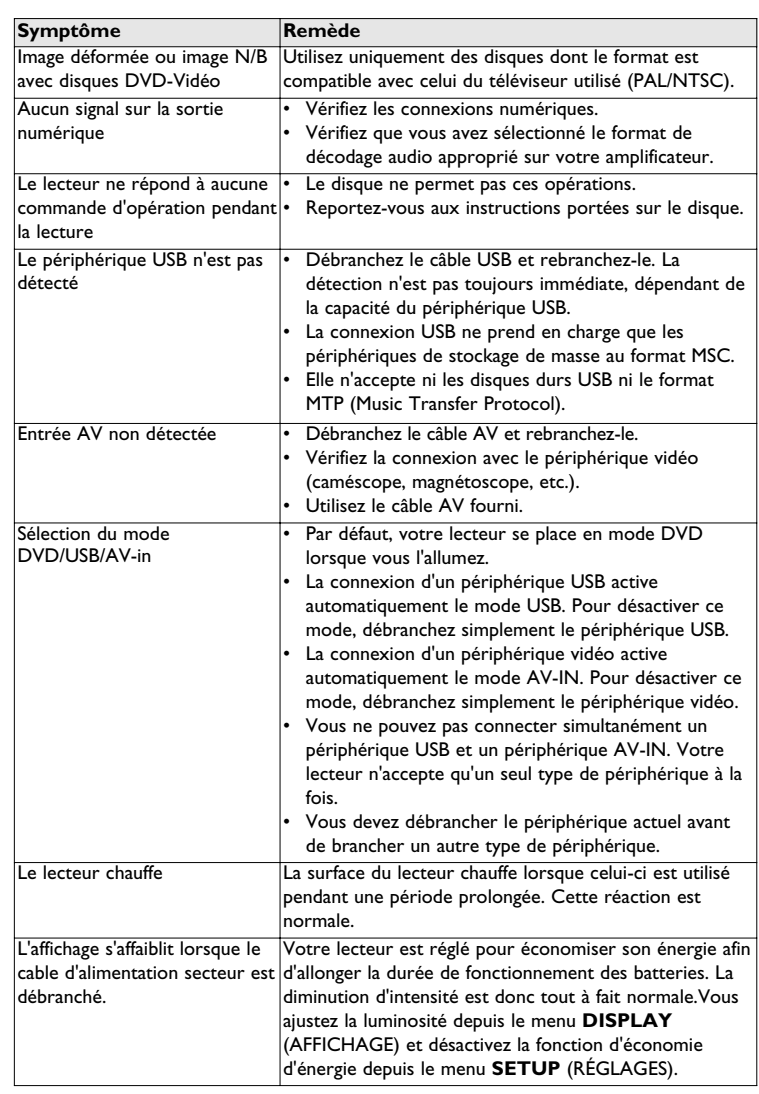

Cet appareil est conforme aux normes de la Communauté européenne en matière d'interférences radio.

8 Caractéristiques techniques

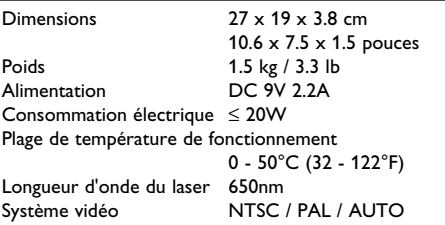

**Dans un souci constant d'amélioration de ses produits, PHILIPS se réserve le droit de modifier le design et les caractéristiques de ce produit à tout moment. Les modifications non autorisées par le fabricant peuvent annuler le droit des utilisateurs à utiliser cet appareil. Tous droits réservés.**

#### **Information sur le droit d'auteur**

Toute copie d'une oeuvre protégée par un droit d'auteur, ce incluant les programmes informatiques, les enregistrements d'images et de sons, peut être une contrefaçon d'un droit d'auteur et constituer un délit. Cet appareil ne doit pas être utilisé à cette fin. Windows Media et le logo de Windows sont des marques déposées ou enregistrées de Microsoft Corporation pour les États-Unis et/ou autres pays.

#### **Mise au rebut de votre ancien produit**

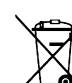

Votre produit a été conçu et fabriqué à l'aide de matériaux et composants de haute qualité, recyclables et réutilisables.

-9

Le symbole de poubelle barrée sur un produit indique que ce dernier est conforme à la directive européenne 2002/96/EC.

Veuillez vous renseigner sur les systèmes locaux de collecte des produits électriques ou électroniques.

Veillez à respecter les réglementations locales ; ne mettez pas au rebut vos anciens produits comme des déchets ménagers. La mise au rebut citoyenne de votre ancien produit permet de protéger l'environnement et la santé.

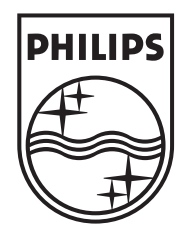

# Be responsible<br>Respect copyrights

Specifications are subject to change without notice. Trademarks are the property of Koninklijke Philips Electronics N.V. or their respective owners 2007 © Koninklijke Philips Electronics N.V. All rights reserved.

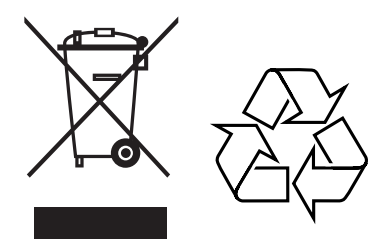

Printed in China wk7371